# **ESET Tech Center**

[Knowledgebase](https://techcenter.eset.nl/en-US/kb) > [Diagnostics](https://techcenter.eset.nl/en-US/kb/diagnostics-2) > [How do I use ESET Log Collector?](https://techcenter.eset.nl/en-US/kb/articles/how-do-i-use-eset-log-collector)

# How do I use ESET Log Collector?

Anish | ESET Nederland - 2024-02-14 - [Comments \(0\)](#page--1-0) - [Diagnostics](https://techcenter.eset.nl/en-US/kb/diagnostics-2)

### **Issue**

- How to use ESET Log Collector
- [See more information about ESET Log Collector](https://help.eset.com/elc/latest/en-US/)

## **Solution**

How to use the ESET Log Collector youtube video (in Dutch): https://youtu.be/A4zuky I-S4

#### [macOS users](https://techcenter.eset.nl/en/kb/articles/use-eset-logcollector-on-macos-and-send-the-logs-to-eset-technical-support) | [Linux users](https://techcenter.eset.nl/en/kb/articles/run-the-info-get-command-on-a-linux-machine-and-send-the-logs-to-eset-technical-support)

**ESET PROTECT users** You can run ESET Log Collector on a remote client computer via ESET PROTECT Diagnostics Client Task.

- 1. [Download the ESET Log Collector](https://download.eset.com/com/eset/tools/diagnosis/log_collector/latest/esetlogcollector.exe).
- 2. After the tool has finished downloading, double-click it to run the tool.
- 3. Click **I Accept** to accept the End User License Agreement (EULA).
- 4. Select **All** in the **Collection Profile** drop-down menu unless ESET Technical Support instructs you to select a different option. [Read more about the Collection Profile](https://help.eset.com/log_collector/latest/en-US/elc_gui.html) [options in Online Help.](https://help.eset.com/log_collector/latest/en-US/elc_gui.html)

# $\pmb{\times}$

5. Click **Browse** next to **Save archive as**, specify the location where you want to save archive files and then click **Save** (the archive filename is already pre-defined).

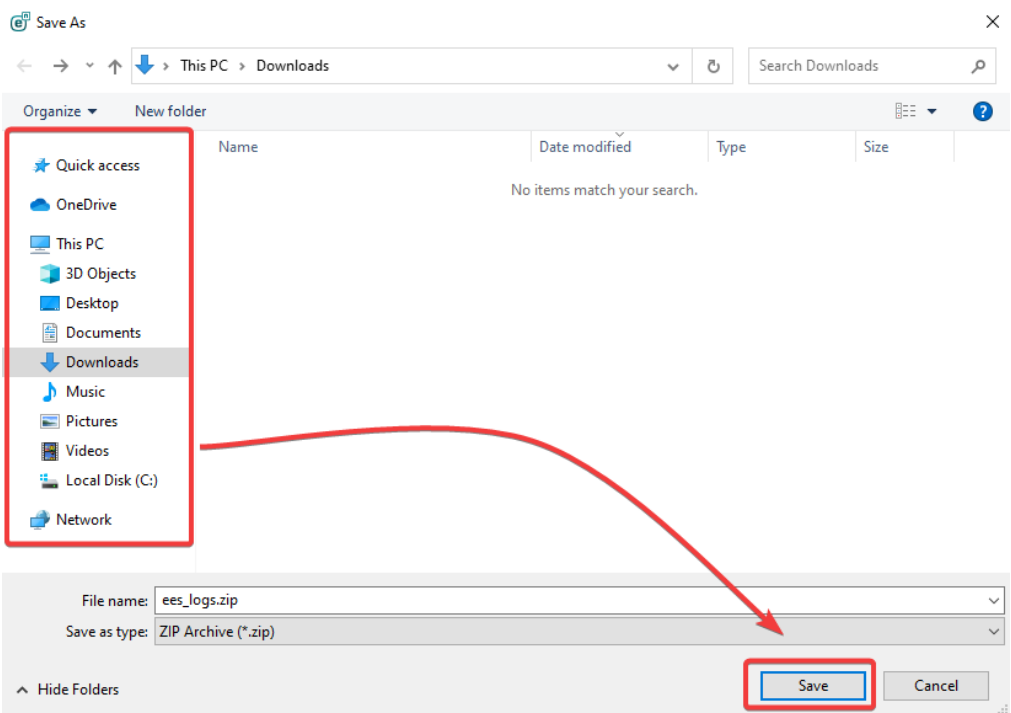

- 6. We advise to use the **Protect archive by password** option, because the output could contain sensitive data.
- 7. Click **Collect**. The collection might take some time to complete. The **Operation Log** window will display what operation is currently in progress.

 $\pmb{\times}$ 

### $\pmb{\times}$

8. When the collection is finished, the "Files have been collected and archived" message will be displayed. This means that the collection was successful, and the archive file (for example, ees\_logs.zip) is saved in the location specified in step 6. If you already have a case open with ESET Technical Support, you can submit the log files as an email attachment when you respond to ESET. If you do not have a case open, [contact ESET Technical Support.](https://techcenter.eset.nl/new-ticket) If the output from the log collector is too large to e-mail, follow [this guide](https://techcenter.eset.nl/en/kb/articles/hoe-upload-ik-log-files-groter-dan-20mb) for uploading large files.

Related Content

- [Use ESET LogCollector on macOS and send the logs to ESET Technical Support](https://techcenter.eset.nl/en-US/kb/articles/use-eset-logcollector-on-macos-and-send-the-logs-to-eset-technical-support)
- [Create a full memory dump of a VMware virtual machine](https://techcenter.eset.nl/en-US/kb/articles/create-a-full-memory-dump-of-a-vmware-virtual-machine)
- [How do I generate a memory dump manually?](https://techcenter.eset.nl/en-US/kb/articles/how-do-i-generate-a-memory-dump-manually)
- [How to create a Wireshark log](https://techcenter.eset.nl/en-US/kb/articles/how-to-create-a-wireshark-log)
- [Run the Info\\_get.command on a Linux machine and send the logs to ESET Technical](https://techcenter.eset.nl/en-US/kb/articles/run-the-info-get-command-on-a-linux-machine-and-send-the-logs-to-eset-technical-support) **[Support](https://techcenter.eset.nl/en-US/kb/articles/run-the-info-get-command-on-a-linux-machine-and-send-the-logs-to-eset-technical-support)**
- [Using tcpdump on a MacOS](https://techcenter.eset.nl/en-US/kb/articles/using-tcpdump-on-a-macos)
- [Using Process Monitor to create log files](https://techcenter.eset.nl/en-US/kb/articles/using-process-monitor-to-create-log-files)
- [Using tcpdump on a Virtual Appliance](https://techcenter.eset.nl/en-US/kb/articles/using-tcpdump-on-a-virtual-appliance)

Comments (0)